CASH RADAR PB システムの文字入力において「変換」が効かない状態になってしまう場合がござ います。主に日本語入力ソフト「MicrosoftIME」をご利用の環境で発生する現象となりますが、発生時 における対処方法をご案内いたします。

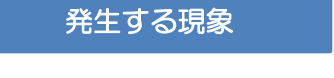

日本語入力を行い、スペースキーなどで変換をしても反応がない。

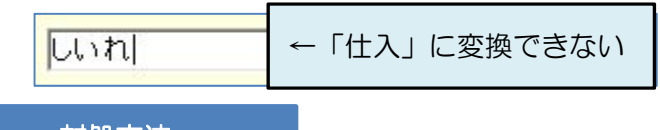

対処方法

発生時に MicrosoftIME の変換モードを「無変換」から「一般」へ変更する。

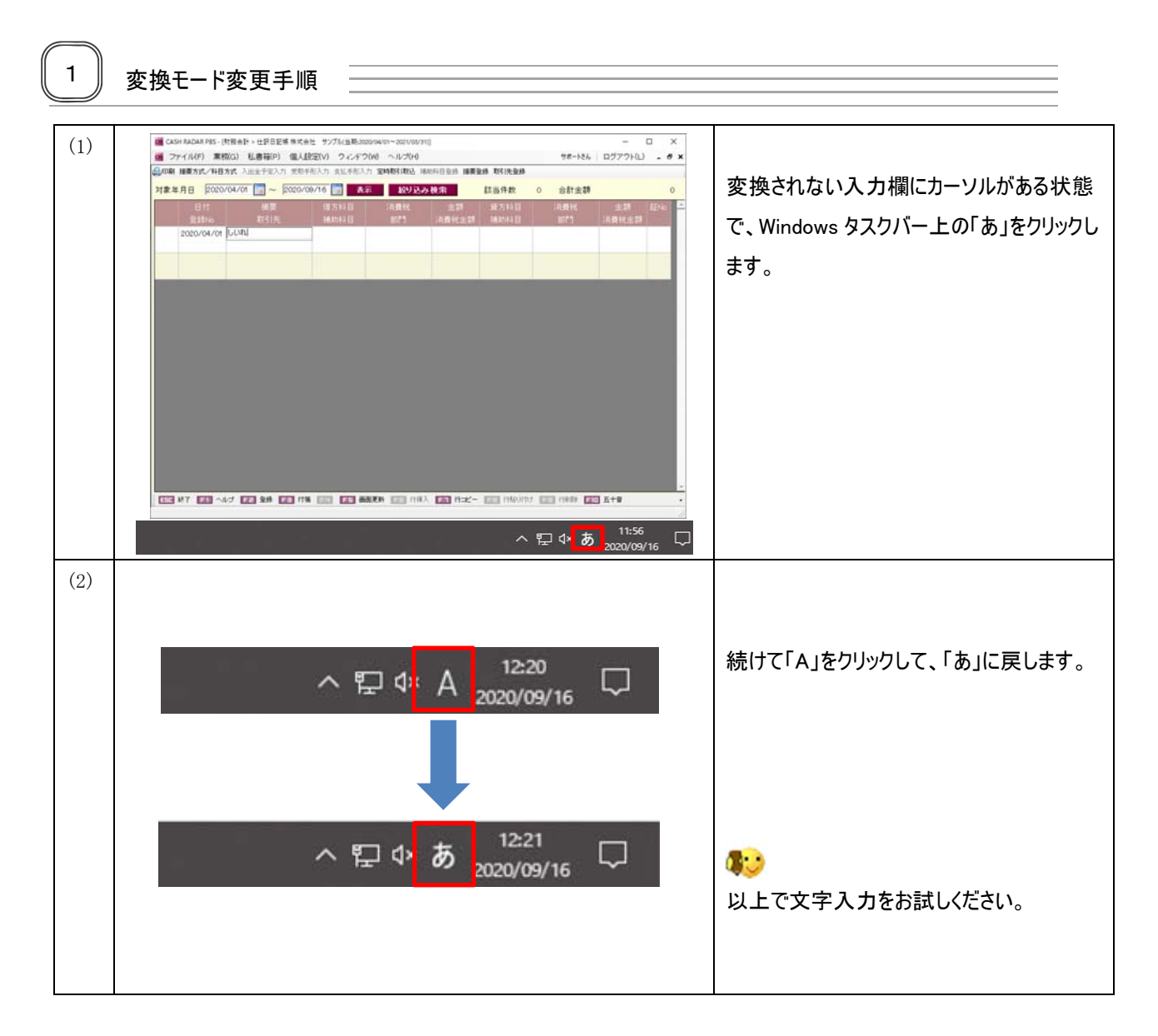

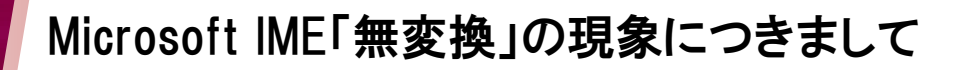

前ページの操作以外にも、以下の方法でも変更が可能です。

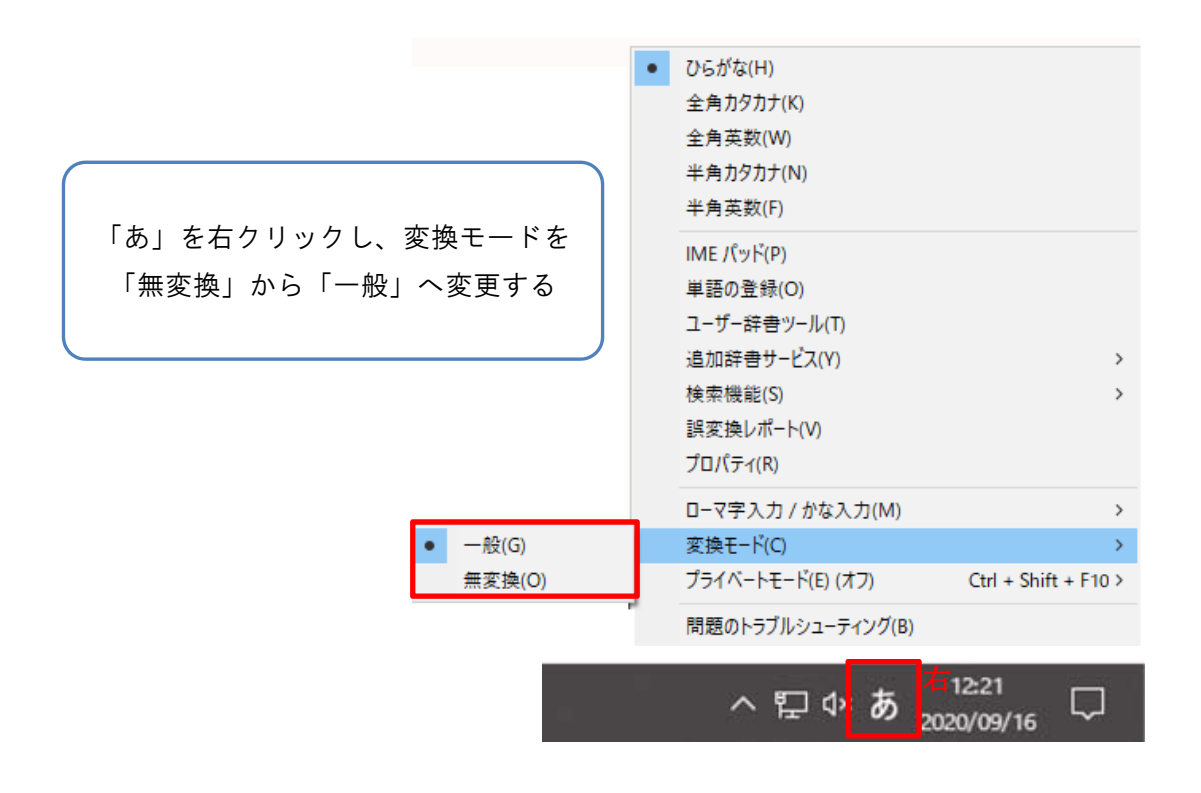

#### その他の方法

 頻繁に無変換状態になってしまう場合に、使用する日本語入力ソフトを「Google 日本語入力」に 変更することで回避できることがございます。

「Google 日本語入力」のインストール方法につきましては、次ページの手順をご参照ください。

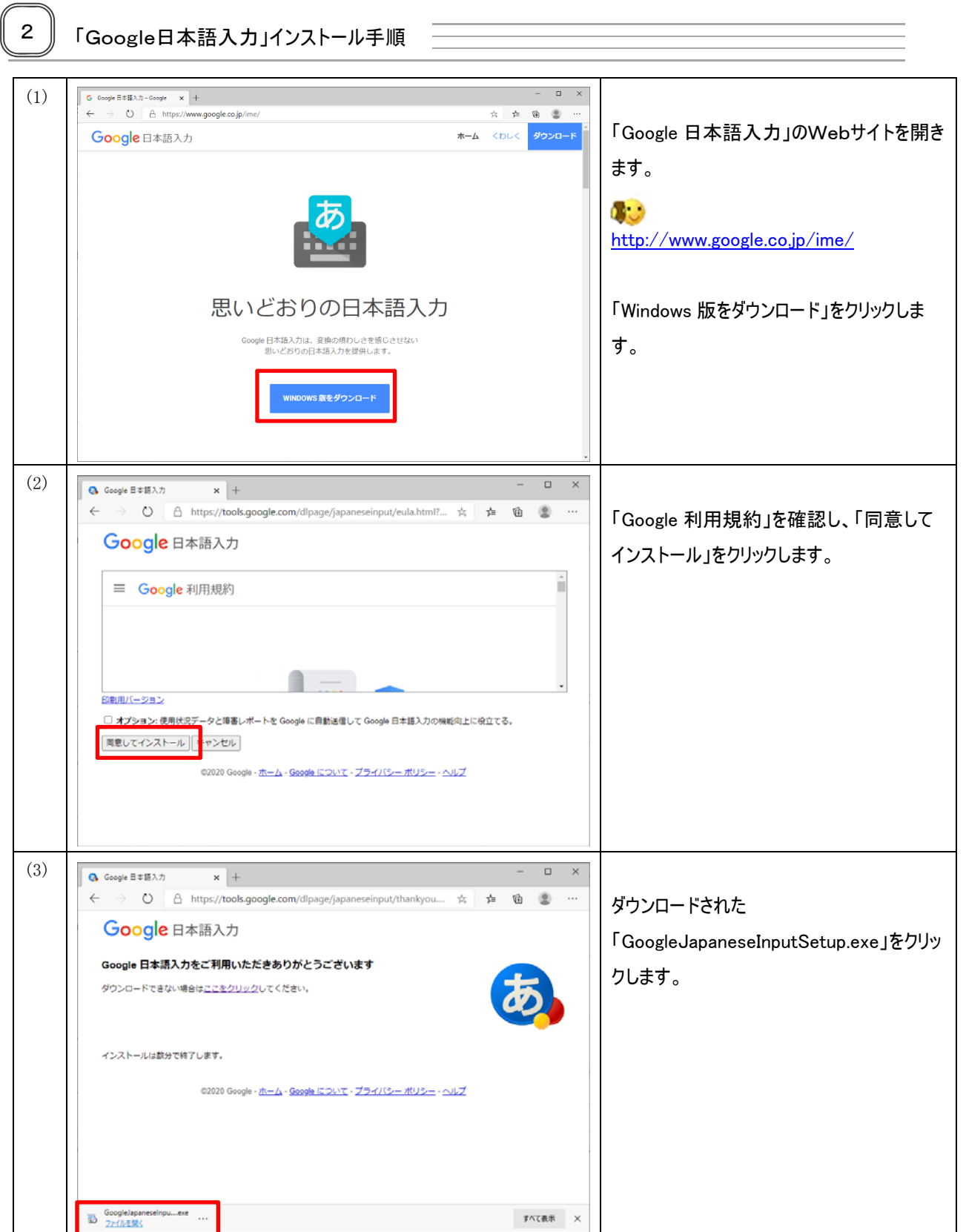

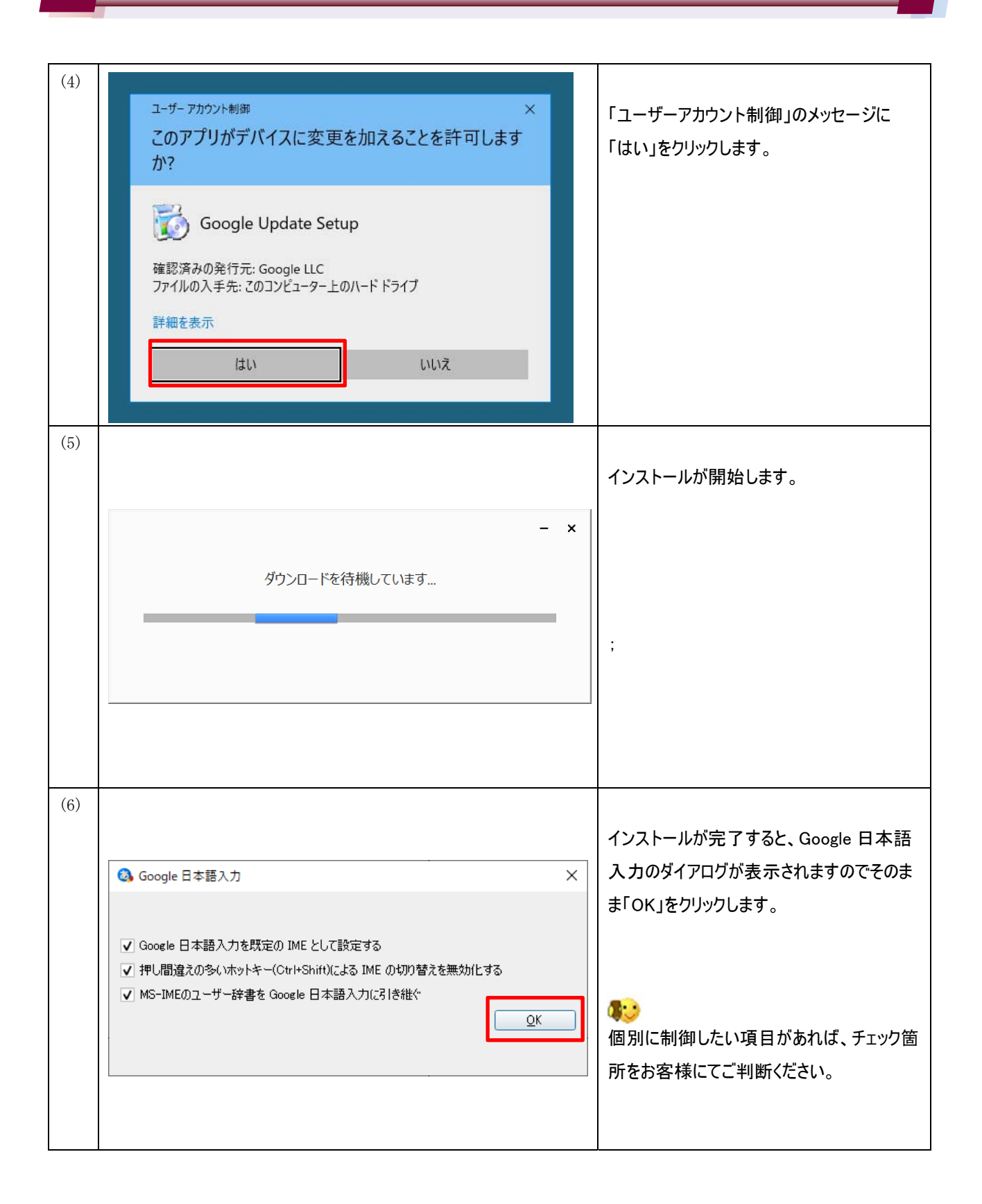

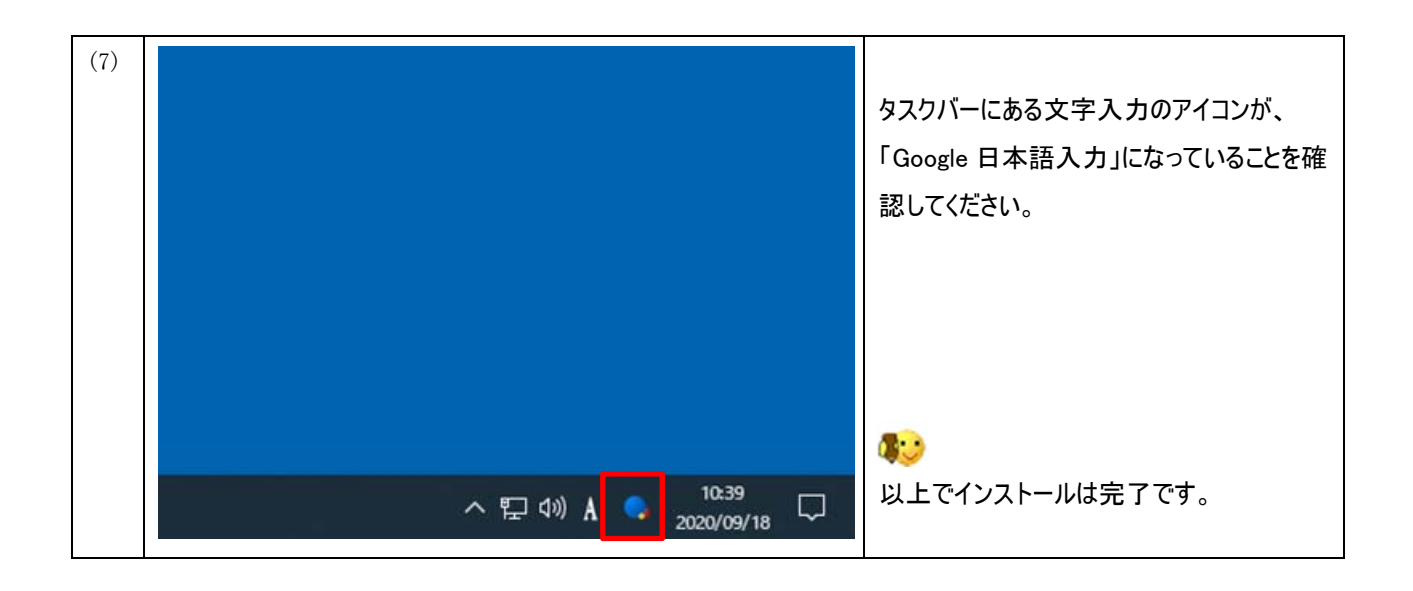

#### 参 考

「Google 日本語入力」と「Microsoft IME」の切り替えは以下の方法で可能です。 他ソフトの利用環境などで不都合がある場合は、必要に応じて選択してください。

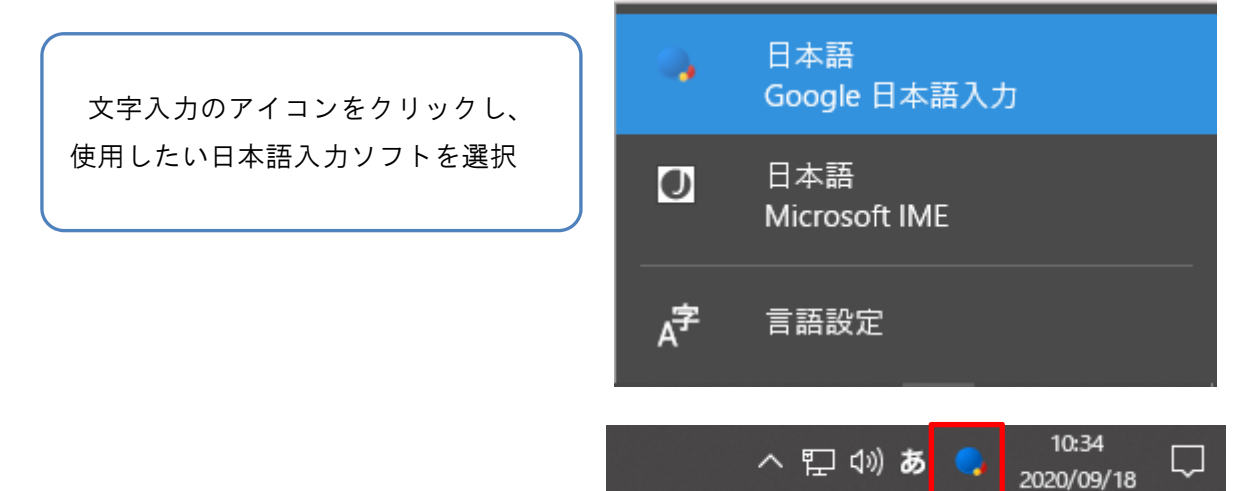

以上